# **25**

# **FMbiblio – Bibliography with Citavi or EndNote**

#### **Overview of version 2.1**

Citavi and EndNote are widely used tools for creating bibliographies. These products do however, not support FrameMaker. The ExtendScript *FMbiblio* bridges this gap.

#### **Contents**

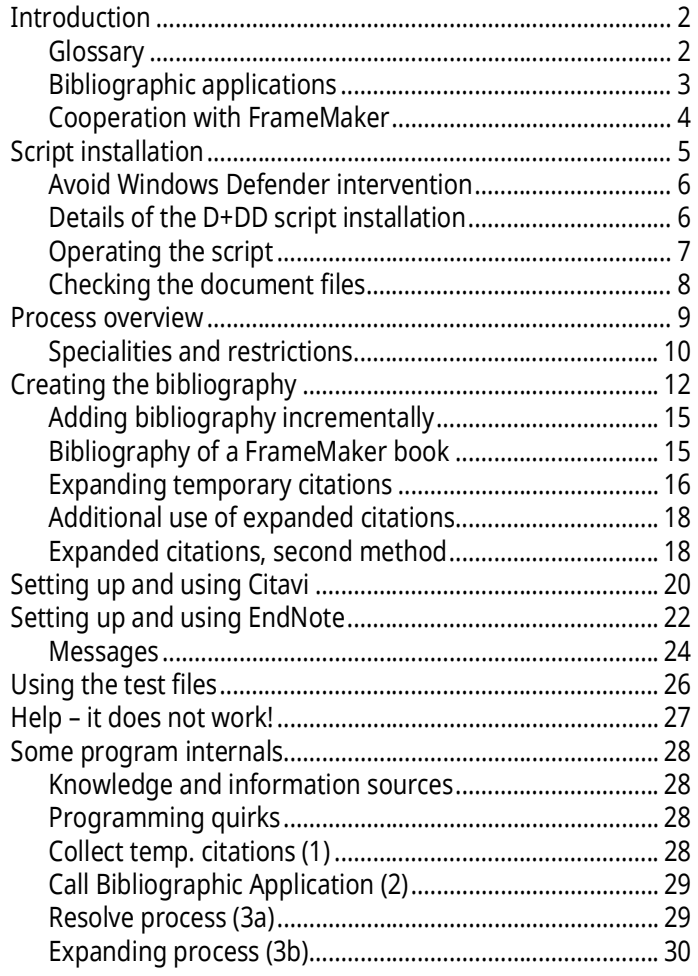

<span id="page-1-0"></span>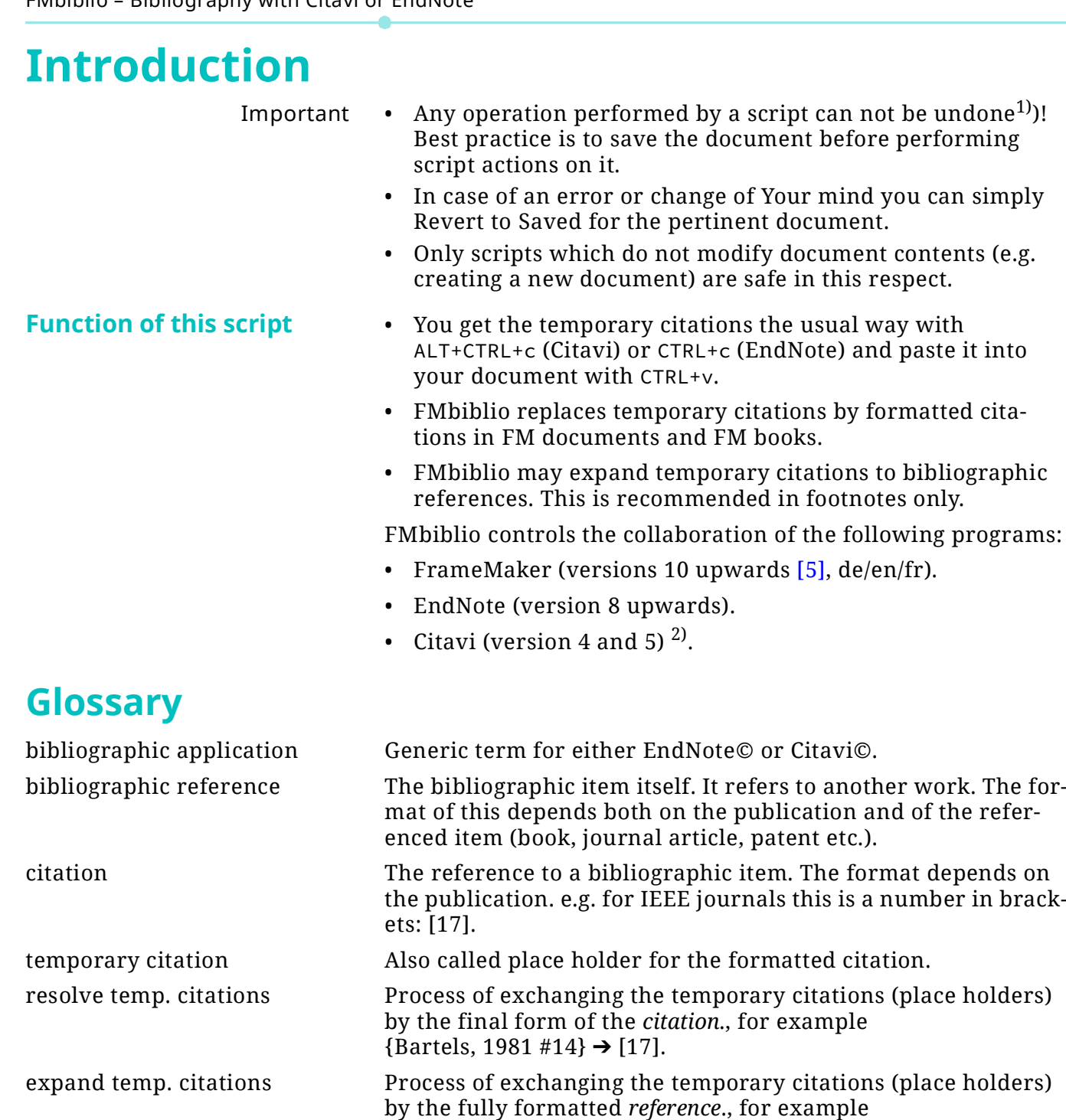

<span id="page-1-1"></span>{Bartels, 1981 #14} Bartels, K. (1981). *Veni vidi vici*, Artemis Verlag, Zürich.

<sup>1</sup> This must not necessarily be the case for plug-ins represented as dll's.

<sup>2</sup> See *[Legal issue in the US](#page-19-1)* on page 20.

## <span id="page-2-0"></span>**Bibliographic applications**

**Forms of bibliographic** 

**citations**

In Europe [Citavi©](http://www.citavi.com/) spread very fast as an alternative to End-Note. In the US [EndNote©](http://www.endnote.com/) is the most used application to maintain bibliographic data bases and generate bibliographies in scientific works.

These products are widely used for dissertations, theses and scientific publications of all kinds and are available for Windows and Mac OS. They are integrated with MS Word but not with FrameMaker.

I came across the following forms of bibliographic citations which are all supported by FMbiblio.

- In-line citation with a reference at end of the document in full form. For the citation various formats are in use. IEEE for example uses just numbers in brackets [\[4\]](#page-27-5). In a de-luxe document the citations are cross-references to the references (like in this document).
- Footnotes provide the complete bibliographic reference. The footnote reference is the citation. This form should be used only for short bibliographies.
- Citations being the references themselves, most time enclosed in parentheses. So the reader can easily skip it. This format seems to be used only in non-scholarly works.
- **From citation to reference** 1 After collecting references in the database of the bibliographic application, the user can insert a temporary citation (also called place holder) into his document.

At this stage the final form of both the citation and references must not be known.

2 If the work is 'finished', the place holders are replaced by their final form and the bibliographic references are listed alphabetically or the numeric order or the citations.

For MS Word these steps are supported by macros. The first step can be performed also in FrameMaker:

- In the bibliographic application select the relevant entry.
- In the FM document the place holder is inserted by paste.

For MS-Word the bibliographic application then scans the document to collect the place holders (and replace by final form). Then it places the list of references (the bibliography) at the end of the document.

These steps are the task of FMbiblio in FrameMaker.

## <span id="page-3-0"></span>**Cooperation with FrameMaker**

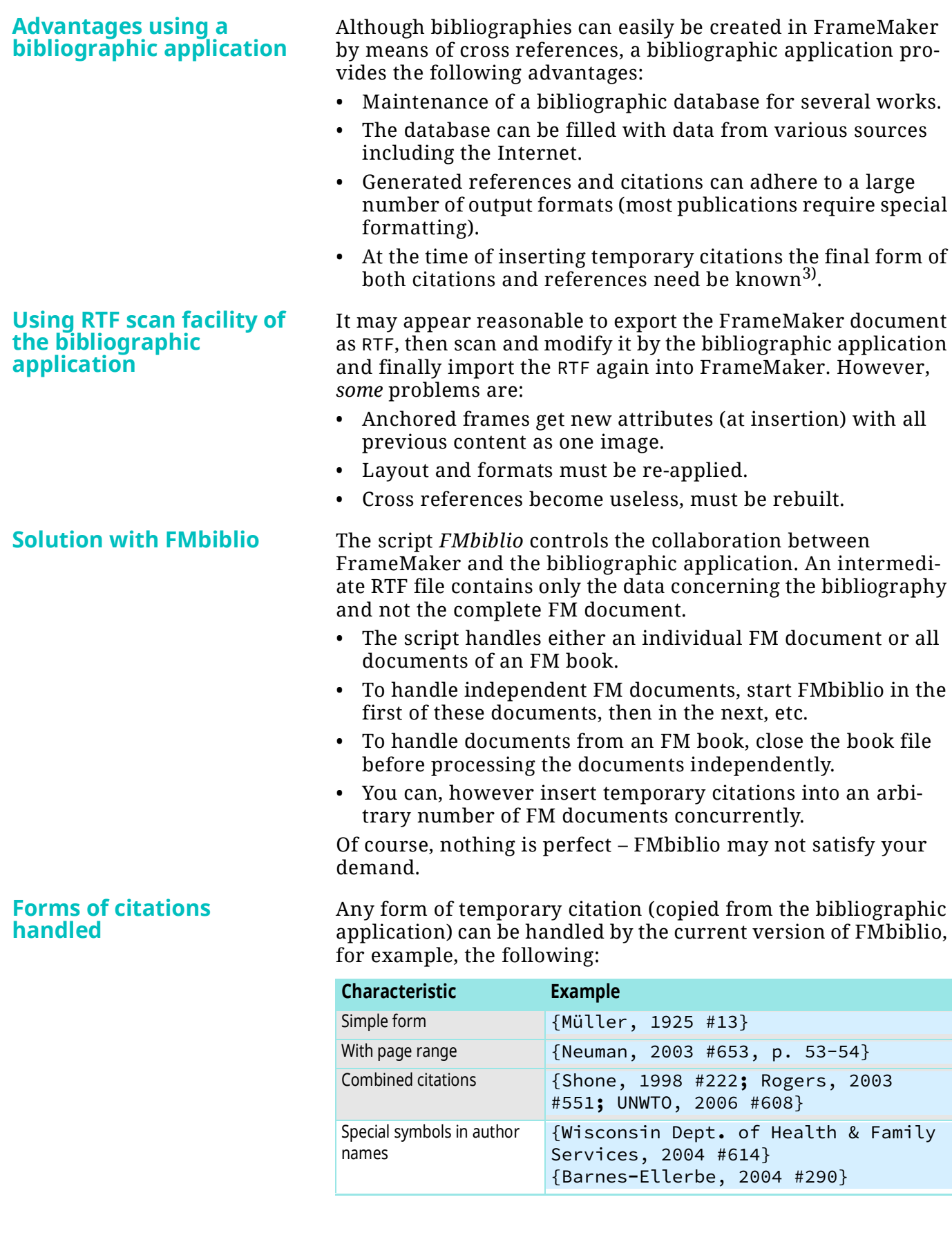

4

<sup>3</sup> Keep in mind that the required form may vary between publishers and institutes of a university.

## <span id="page-4-0"></span>**Script installation**

- 1 Close FrameMaker if necessary.
- 2 Download the Inst-FMbiblio.zip from my [web-page](http://www.daube.ch/docu/fmaker70.html)
- 3 UnZip the file to the desk top.
- 4 Execute the file PrepareInstallation.exe as Admin.
- *Note: Windows Defender may react to this program with a virus warning. This is a false positive. You may check this with an [upload to](https://www.virustotal.com/gui/home/upload)  [Virustotal.](https://www.virustotal.com/gui/home/upload) See [Avoid Windows Defender intervention on page](#page-5-0) 6.*
	- 5 The last six FM-versions present in your %appdata%/Adobe/ FrameMaker/ are listed in the dialogue (on your system there may be only one).

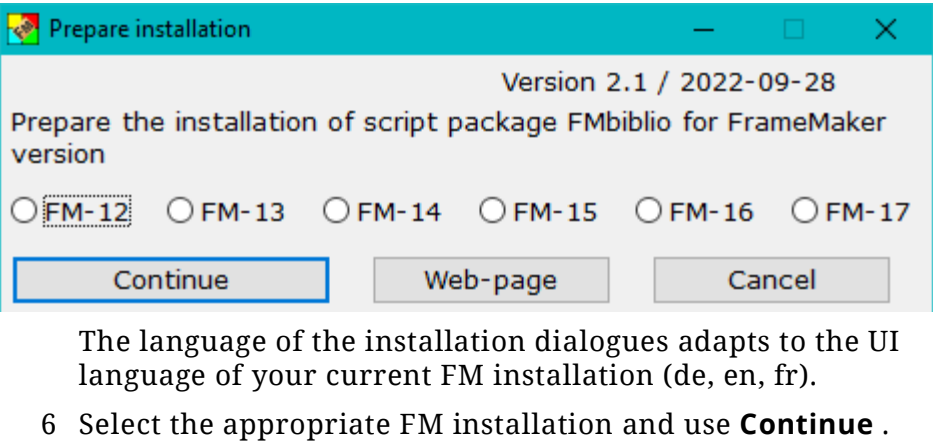

This opens the installation program:

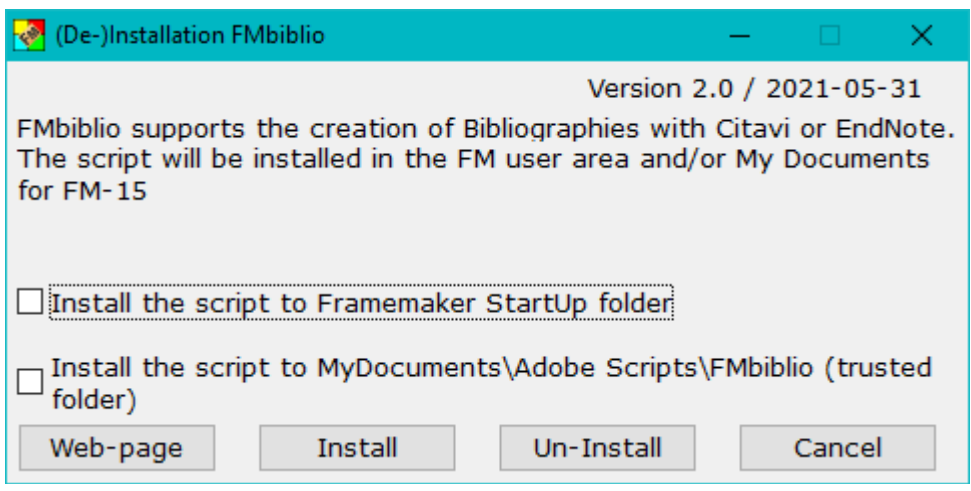

- 7 Select the appropriate option(s):
	- Use the first option to start the script automatically at FMstart.
	- Use the second option if you wish to start the script on demand from a trusted source. You can define the script in **File > Scripts … > Catalog** (Script Library) as Favourite: use the **Add** button and navigate to

My Documents\Adobe Scripts\FMbiblio\FMbiblio.jsx.

- 8 With **Install** the script and associated files will be transferred into the relevant locations.
- 9 A message indicates the end of the installation. The desktop icons will be removed.

<span id="page-5-2"></span>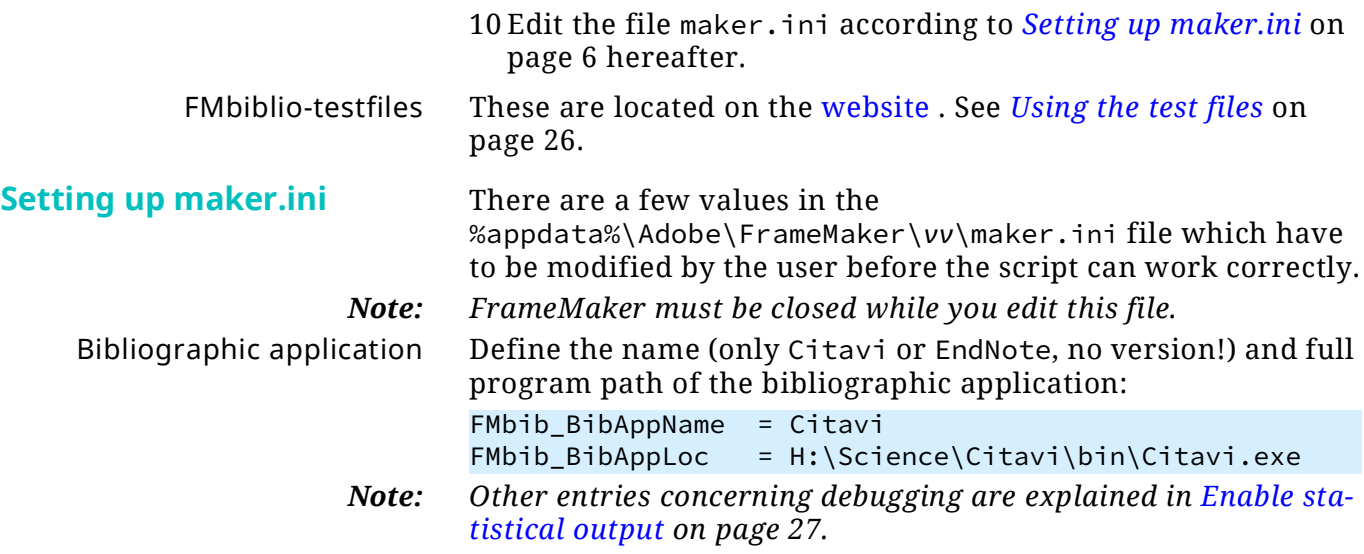

## <span id="page-5-0"></span>**Avoid Windows Defender intervention**

- 1 In Windows settings navigate to **Windows Security > Virus & Threat protection settings > Manage Settings**
- 2 Go to **Exclusions**
- 3 Add the folder you need to exclude: C:\Users\*username*\AppData\Roaming\D+DD

## <span id="page-5-1"></span>**Details of the D+DD script installation**

- Unpacking creates a program (Prepinstallation.exe) and a directory (InstallThis).
- Prepinstallation.exe should be executed with admin rights (right-click and select), otherwise a message will appear indicating this.
- Prepinstallation adds user specific information into the InstallThis\config.ini file.
- Then InstallThis\Inst-FMbiblio.exe is executed, which creates a directory  $D+DD$  FMbiblio in the Windows Start directory and copies everything from InstallThis there. In addition, a short cut is created to this directory.
- This directory contains Inst-FMbiblio.exe, which is now executed and the unpacked files on the desktop) are deleted.
- Inst-FMbiblio.exe asks where the script should be copied to (Startup folder or MyDocuments\Adobe Scripts\FMbiblio). The selected option must also be selected during a de-installation in order to de-install at the correct location.
- The script consists of the main module FMmarkers.jsx and the modules in the FMbiblio directory.
- Write the follwong to maker.ini in the user area in the section [D+DD]:

```
FMbib_BibAppName= Citavi
FMbib_BibAppLoc= H:\Science\Citavi\bin\Citavi.exe
FMbib_CollectFile=FMbiblio-collected.rtf
FMbib_DoingBook = no
FMbib_Logging=0
FMbib_Template=FMbiblio-tpl.fm
```
See also *[Setting up maker.ini](#page-5-2)* on page 6

## <span id="page-6-0"></span>**Operating the script**

<span id="page-6-1"></span>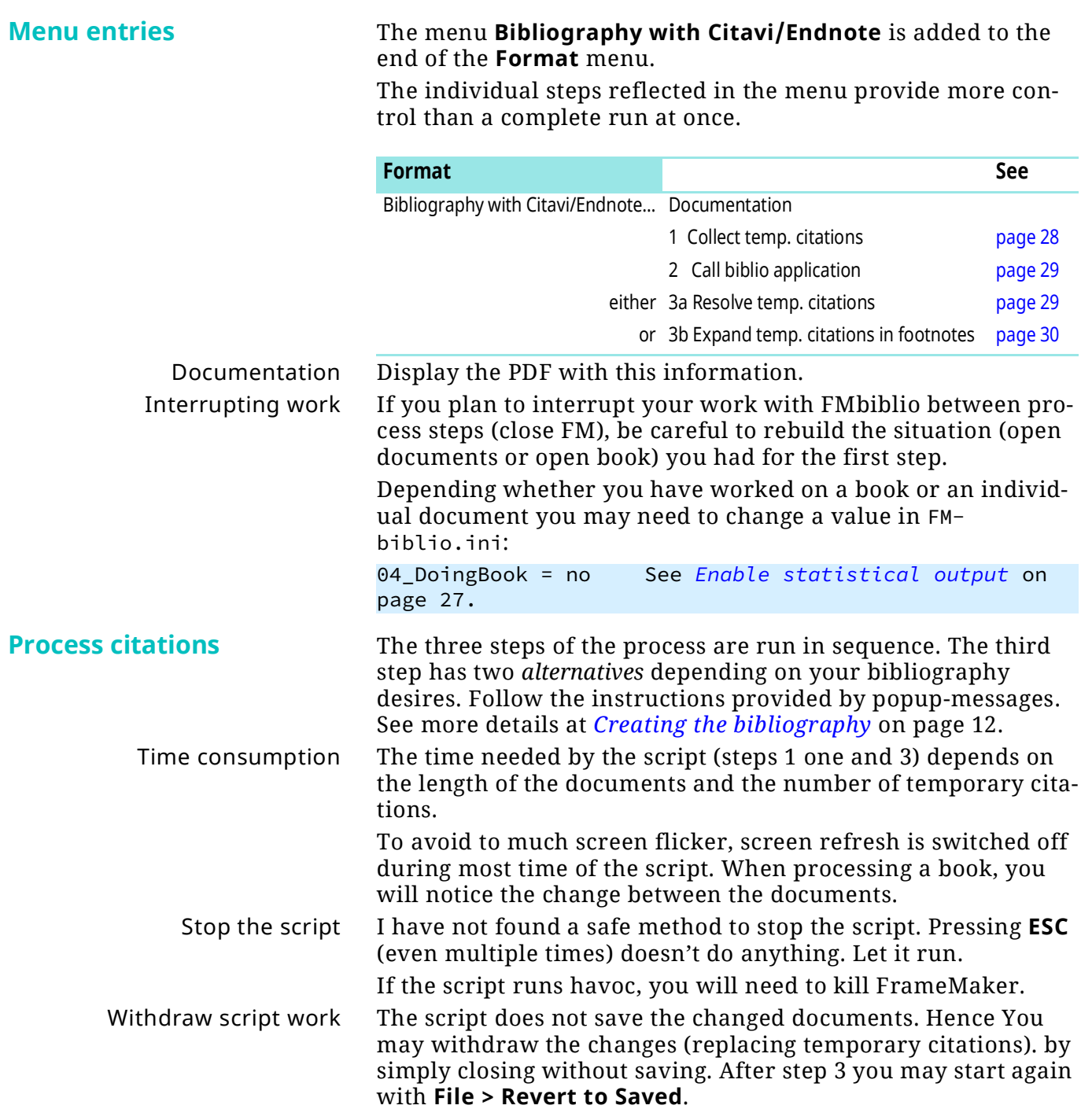

## <span id="page-7-0"></span>**Checking the document files**

*FMbiblio* will not work correctly if illegal characters – namely the infamous  $x\ge 0$ d aka Carriage Return appears in the file.<sup>4)</sup>

Source of error The problem with this character appears with Find in forward direction (and hence is not only a problem for FMbiblio). The find stops there. While the script can find all temporary citations, the later process (replace the temporary with the formatted citations) stops there.

**Check and correct files** You *can not find* these characters with Find in forward direction. Hence You must start at the end (of the document or the end of the last document of a book) and search backwards.

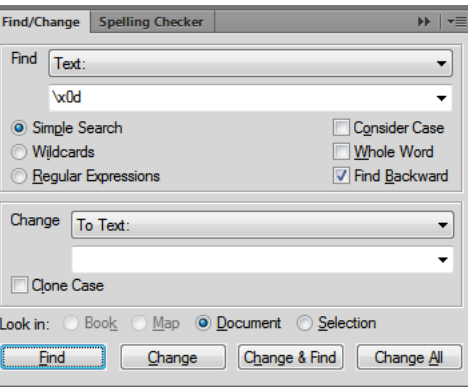

At least since FM-12 you can change to nothing with **Change & Find**. **Change All** does *not* work for this!

MIF washing Another method to get rid of these disturbing characters is 'MIF washing':

- 1 Save the file(s) as MIF. Do not save the current FM-version!
- 2 Open the MIF file(s)
- 3 Save the file(s) as ordinary FM documents thus overwriting the misbehaving files.

<sup>4</sup> Common source of this are old Word imports.

## <span id="page-8-0"></span>**Process overview**

The script *FMbiblio* controls the data flow between the two involved programs:

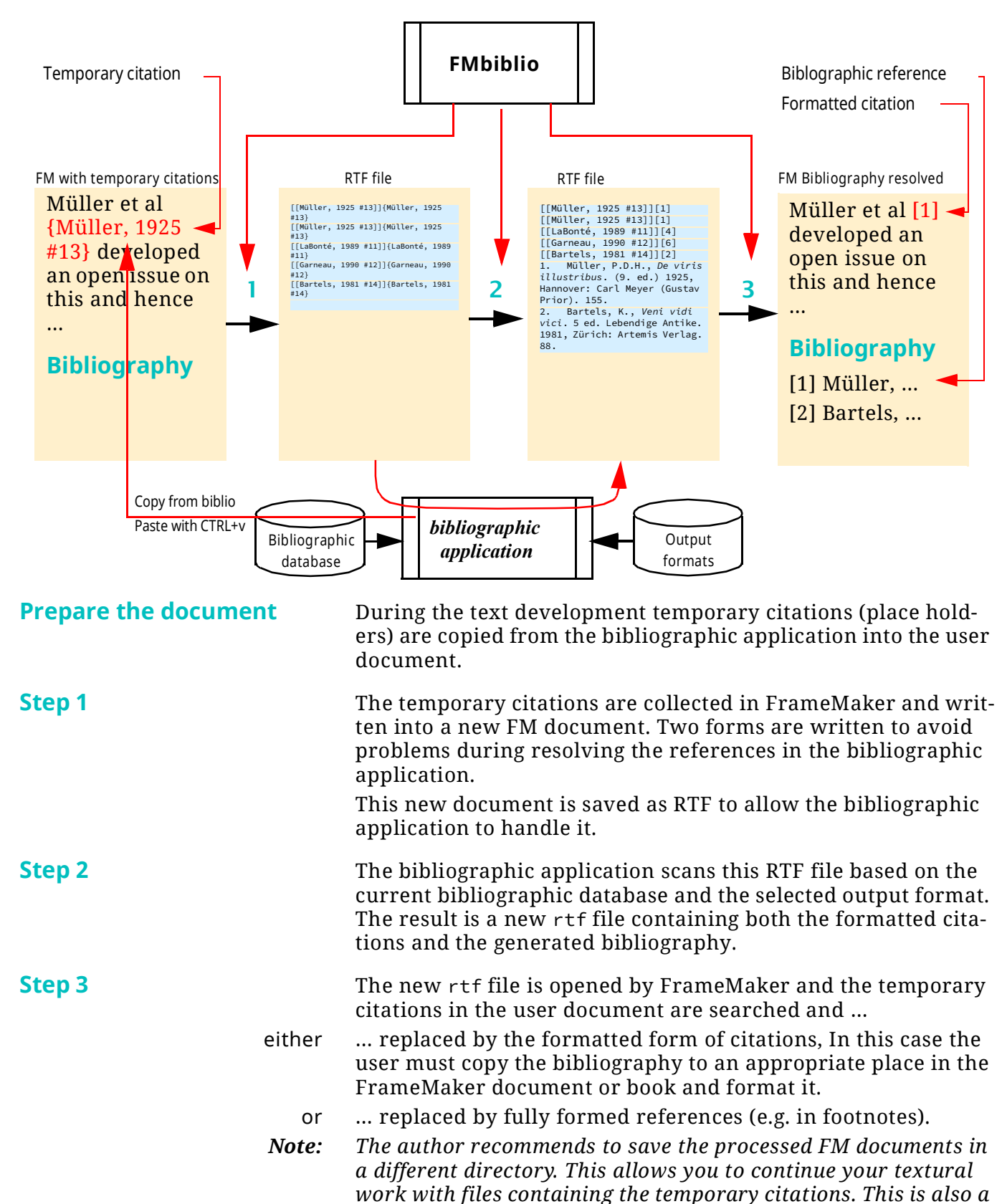

*safeguard against problems with the script.*

9

## <span id="page-9-0"></span>**Specialities and restrictions**

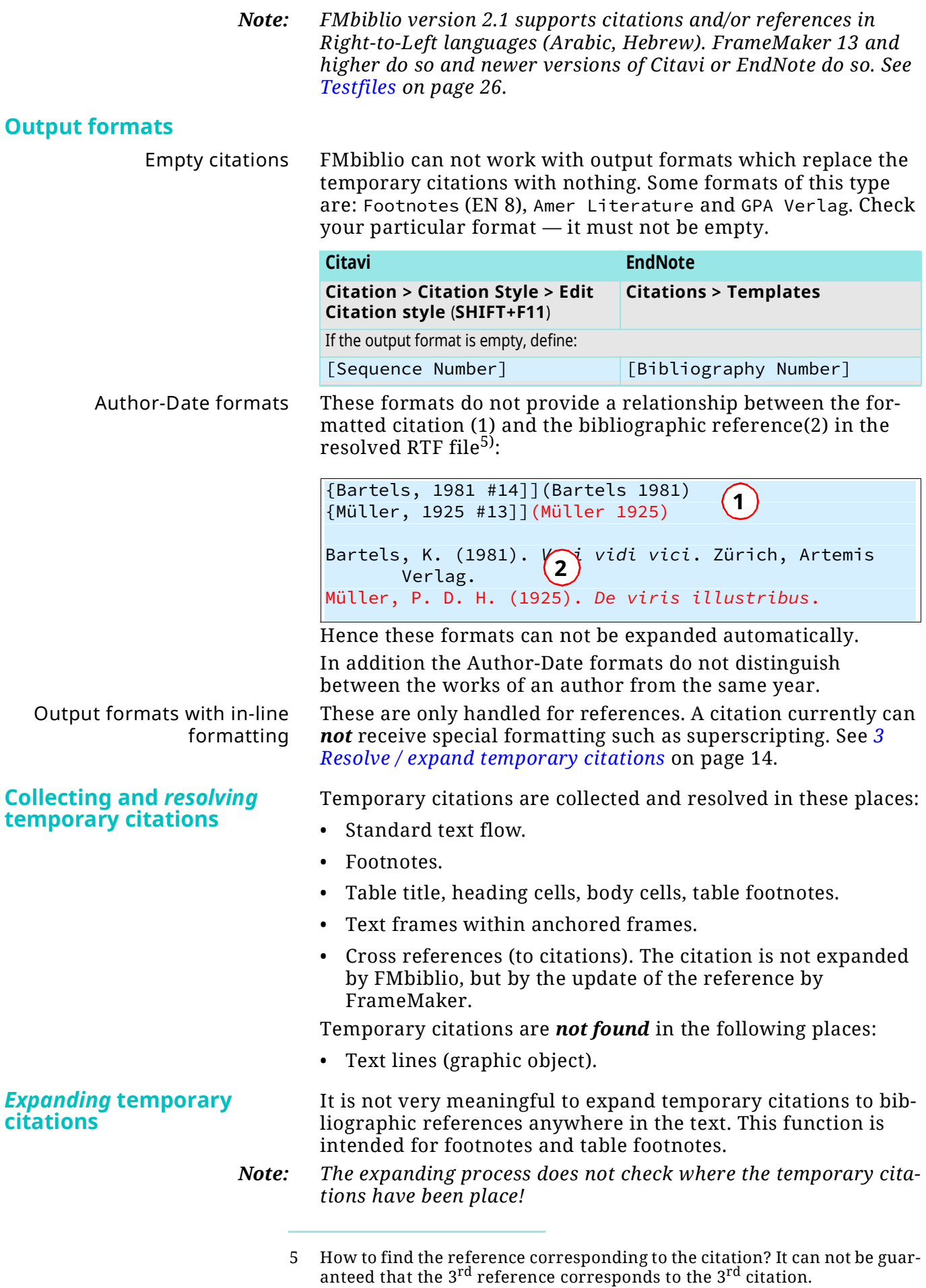

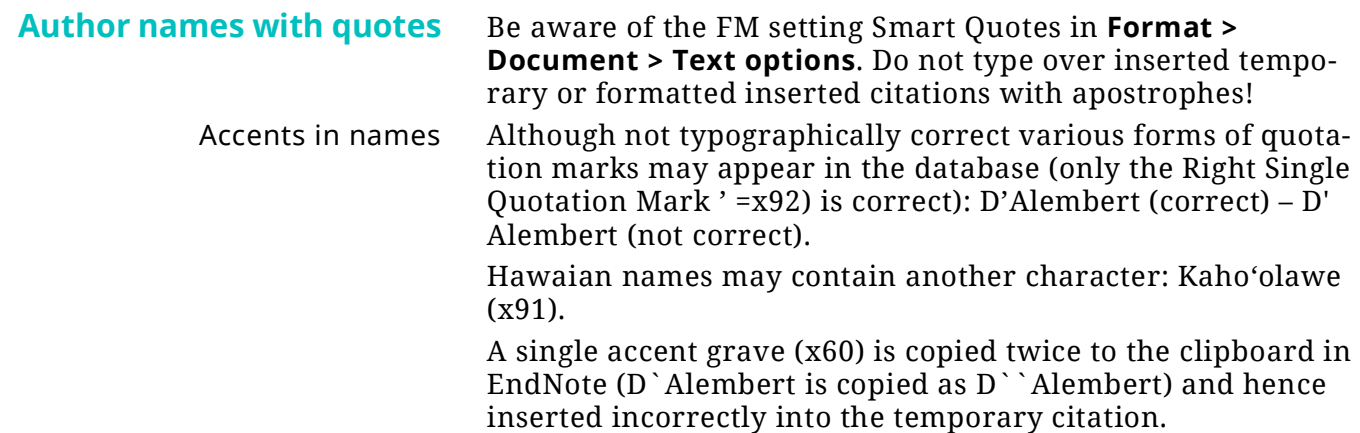

## <span id="page-11-0"></span>**Creating the bibliography**

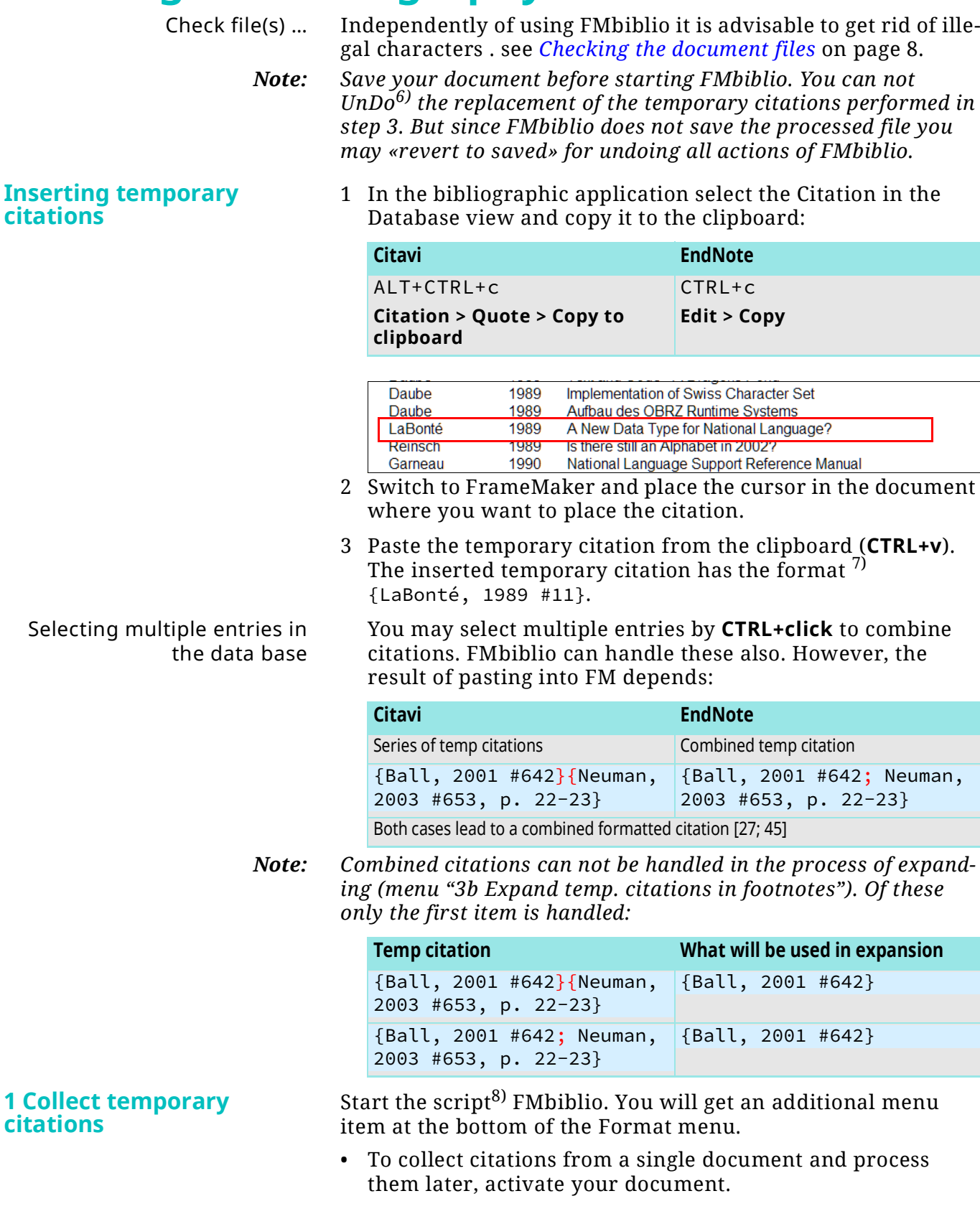

7 This assumes that the default template for temporary citations is used.

<sup>6</sup> Well, you have more than 1 Undo step, but some 100 Undo's might not be reasonable.

<sup>8</sup> Of course you may have started the script already, because initially it only sets up the menus.

• To collect citations from all documents of an FM-book and process them later, activate the book. For 'safety reasons' you should not have another book open.

The temporary citations are collected into memory and then written to a new FM document, which is saved in RTF format and then it is closed.

Two forms are written to avoid problems during resolving the references in the bibliographic application:

- 1 A bracketed form which is derived from the braced form , for example [[Müller, 1925 #13]].
- 2 The form with braces as used in the user document for the bibliographic application to resolve the reference, for example {Müller, 1925 #13}.

[[Müller, 1925 #13]] {Müller, 1925 #13}¶

This new document is saved as rtf to allow the bibliographic application to handle it.

A message is issued at the end of the step.

Now the bibliographic application comes into play. This dialogue reminds you about the tasks. It is kept open until you close it by clicking the **X** button in the top right corner:

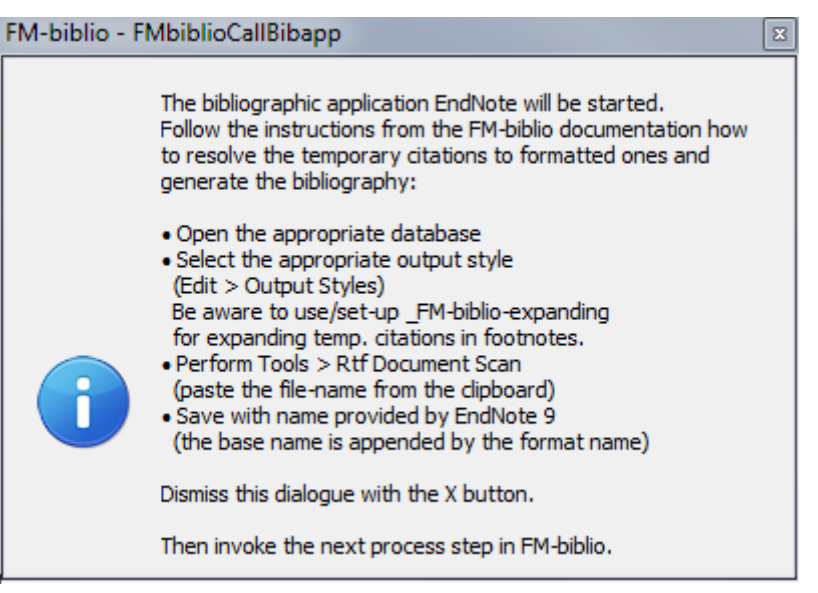

*Note: Be aware that for the function of menu "3b Expand temp. citations in footnotes" you need the special output-format* \_FMbiblio-expanding*!*

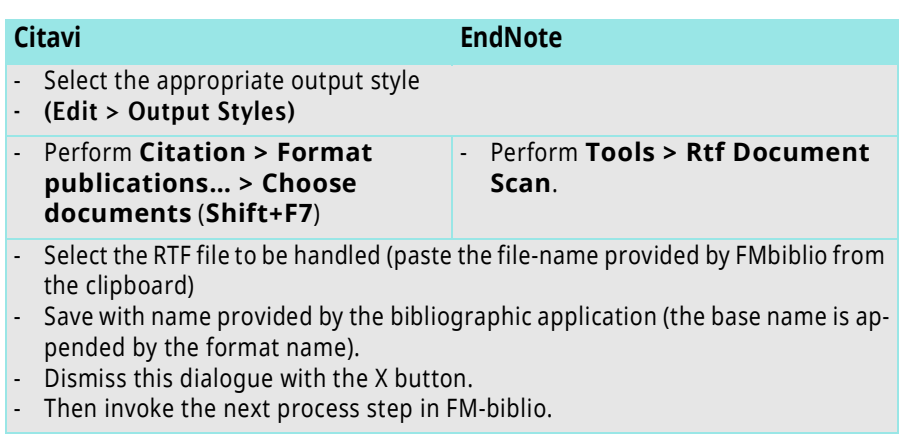

#### **2 Call bibliographic application**

<span id="page-13-0"></span>

|                                           | Follow the instructions in                                                                                                    |
|-------------------------------------------|----------------------------------------------------------------------------------------------------|
|                                           | Setting up and using Citavi on page 20 or                                                                                                    |
|                                           | Setting up and using EndNote on page 22.<br>$\bullet$                                                                                                    |
|                                           | The bibliographic application works on the generated rtf file<br>and creates a new one which is saved with a name containing<br>the output format, for example:                                                                                                    |
|                                           | fm-biblio.rtf → fm-biblio-Numbered.rtf                                                                                                    |
|                                           | After the save the bibliographic application can be closed.                                                                                                    |
| 3 Resolve / expand<br>temporary citations | The modified rtf file is opened by FrameMaker and the tempo-<br>rary citations are either replaced by the formatted citations<br>(see 3a Resolve temp. citations on page 14) or to formatted ref-<br>erences (see 3b Expand temp. citations in footnotes on page 15). |
|                                           | If you had collected in a book and the book is not active now,<br>you get a message to correct the situation.                                                                                                    |
|                                           | Dismiss the message and activate the book before you initiate<br>Step 3 again.                                                                                                    |
| Details of the rtf processing             | The first part of the rtf file from step 2 contains formatted<br>citations to the right according to the output format selected in<br>the bibliographic application:                                                                                                  |
|                                           | To the left the lines contain the bracketed form, to the right the<br>formatted citations are present. The example shows the IEEE for-<br>mat:                                                                                                    |
|                                           | [[Müller, 1925 #13]]<br>$[1]$<br>$[2]$<br>[[Bartels, 1981 #14]]                                                                                                    |
|                                           | The second part of the new RTF file contains the generated bib-<br>liography:                                                                                                    |
|                                           | 1. Müller, P.D.H., De viris illustribus. 9 ed. 1925<br>2. Bartels, K., Veni vidi vici. 5 ed. Lebendige                                                                                                    |
|                                           | For expanding the temporary citations to references (case 3b) a<br>special form of formatted citations is needed (see <i>Expanding</i><br><i>temporary citations</i> on page 16).                                                                                     |
| <b>3a Resolve temp. citations</b>         | This method replaces the temporary citation by the formatted<br>ones. The in-line-formatting of the citations is lost. Hence an<br>output format [10] will become [10] in the FM document <sup>9)</sup> .                                                             |
| Handle the bibliography                   | Copy the generated bibliography from the rtf file to the appro-<br>priate place in your document. Use Paste Special with RTF to<br>keep the formatting from the bibliographic application.                                                                            |
|                                           | The bibliographic application applies local formatting to the<br>text (not Character formats) and puts the numbering in the<br>text. For different formatting (e.g. automatic numbering by<br>FrameMaker) you need to edit the text in FrameMaker.                    |
|                                           | 1.<br>Bartels, K., <i>Veni vidi vici</i> . 5 ed. Lebendige Antike.<br>1981, Zürich: Artemis Verlag.                                                                                                    |
|                                           | Daube, K. Text and Code - A Dragons Pond. in<br>2.<br>G.U.I.D.E. Conference. 1989. Basel, Switzerland:<br><b>GUIDE.</b>                                                                                                    |

<span id="page-13-1"></span><sup>9</sup> Preserving the format may be subject of a later version [my health permitting].

#### <span id="page-14-2"></span>*3b Expand temp. citations in footnotes*

With this method formatted citations will not be used, because the temporary citations in footnotes (or elsewhere!) will directly be expanded to bibliographic references.

As a consequence of this presentation a document section bibliography is not set up.

When extending the document after inserting the bibliography you might need to sort in the added bibliography paragraphs

Therefore you are recommended to keep the file(s) with temporary citations and use the file(s) with the formatted references only to create an intermediate (or final) "state of the work".

FMbiblio may be started in a FrameMaker book with no open files. One book file after the other will be opened and pro-

Common Open Errors, such as *missing fonts, unresolved cross references* or *old FM version* are handled (accepted by the script). You may still get prompts for rare situations which I

If there are missing graphics, you will get the message *Some graphics could not be displayed, ... grey boxes ...* as soon as you come to such a page. But this is not during the open of the files.

manually and also adapt any numbering.

cessed. Only \*.fm files are opened though.

For details see *[Expanding temporary citations](#page-15-0)* on page 16.

rising the work done.

could not foresee.

<span id="page-14-0"></span>**Adding bibliography incrementally**

<span id="page-14-1"></span>**Bibliography of a FrameMaker book**

**Completion message** The completion of FMbiblio is displayed by a dialogue summa-

2022-09-28

 $\overline{a}$  a  $\overline{a}$ 

15

## <span id="page-15-0"></span>**Expanding temporary citations**

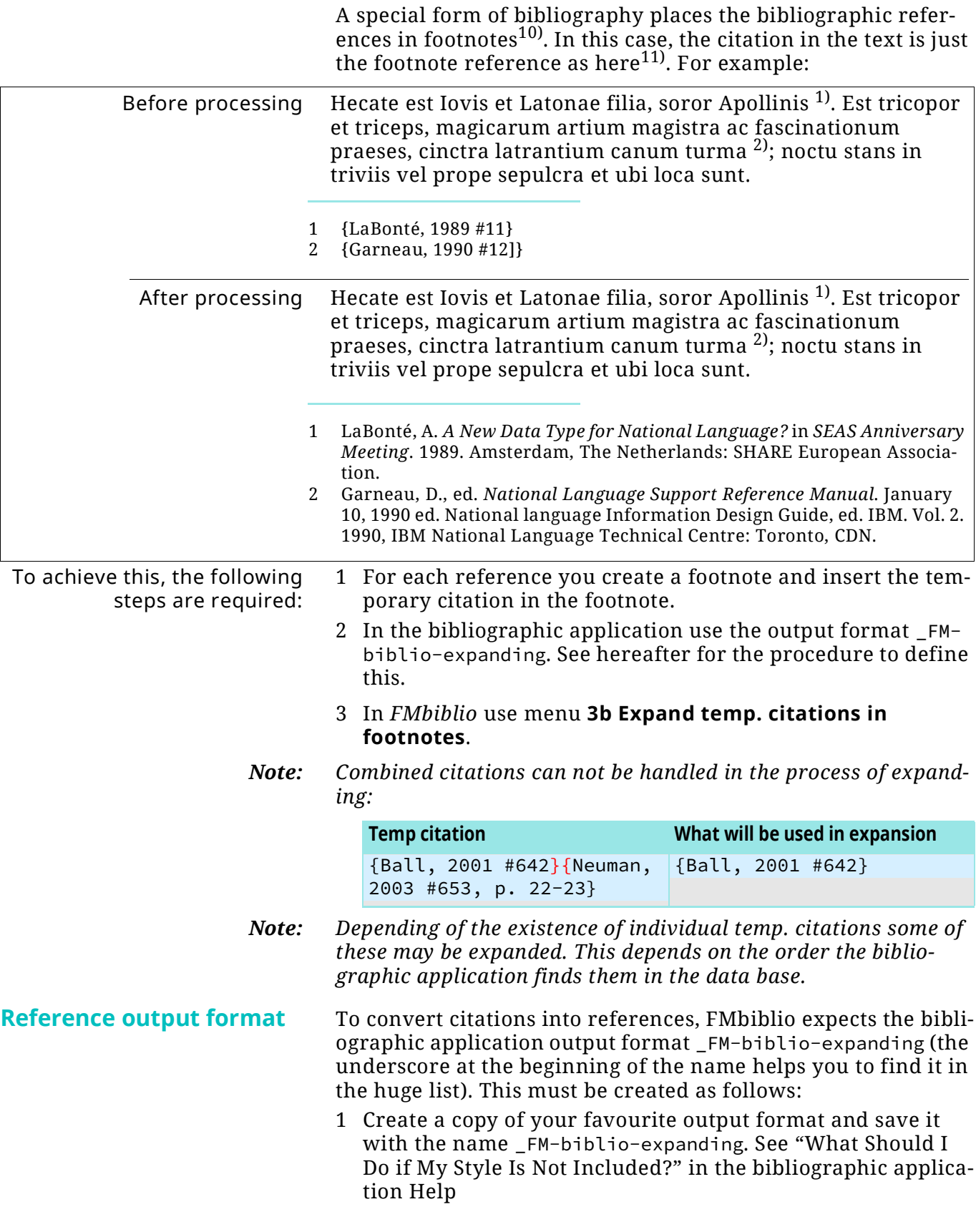

<span id="page-15-1"></span><sup>10</sup> They may, however, also appear in the text or as side notes.

<sup>11</sup> See also *[Expanded citations, second method](#page-17-1)* on page 25-18

2 Edit the format \_FM-biblio-expanding to get the desired properties:

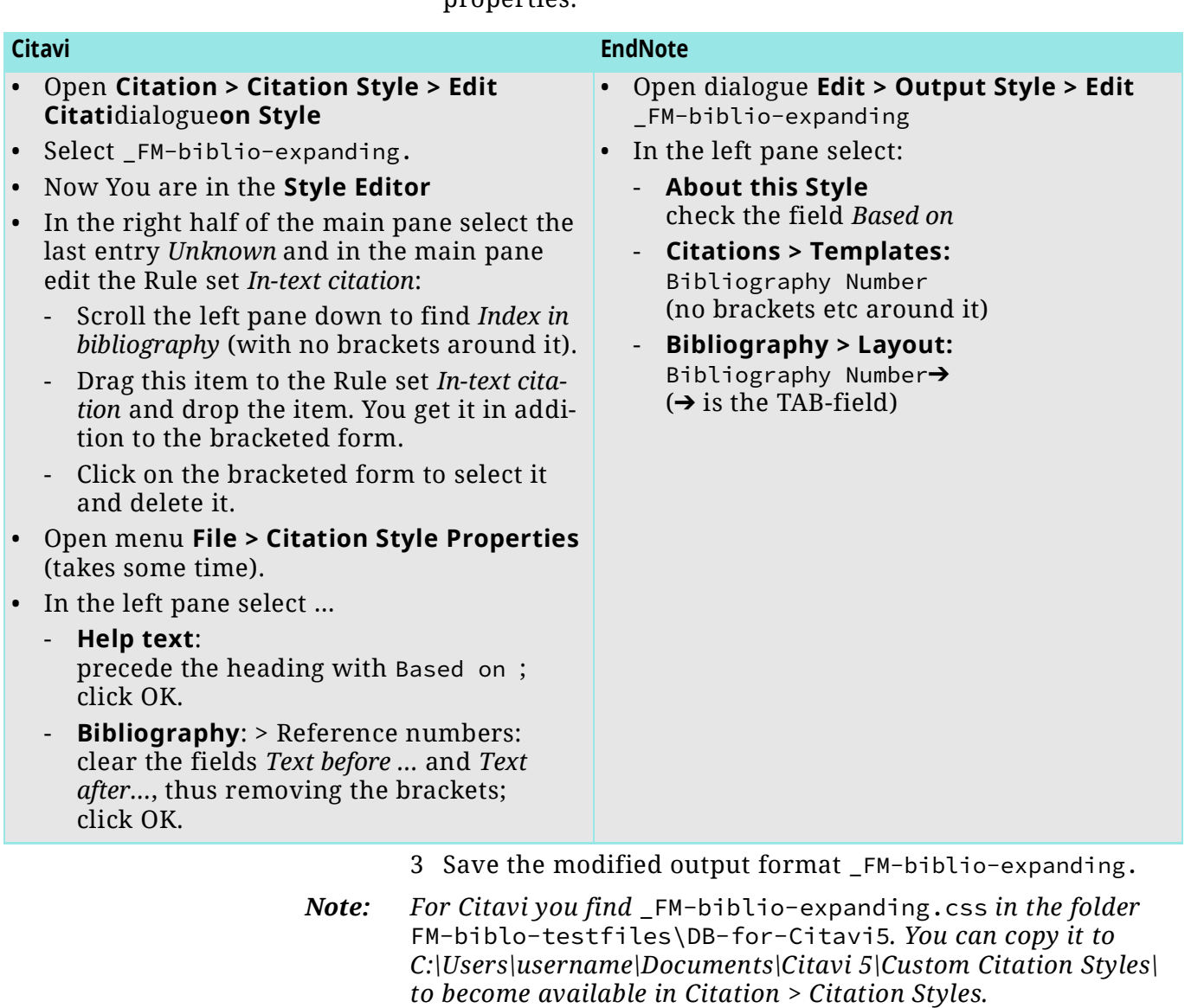

#### **Successive similar references**

You may have the same reference on one page in succession. Before You start FMbiblio you should replace the second to last same reference by the word  $\,$ ib $\,$ id $^{12)}$ :

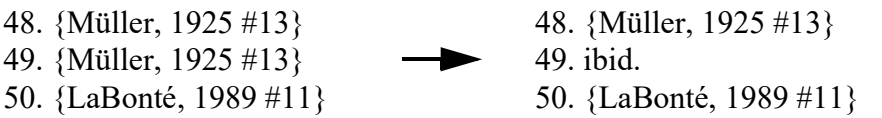

Then this reference will not be resolved by the process - as it is just ordinary text:

[1]48.Müller, P. D. H. 1925. *De viris illustribus* (9 ed.). Hannover: Carl Meyer (Gustav Prior).

[2]49.ibid.

[3]50.LaBonté, *a. A New Data Type for national Language?* in *SEAS Anniversary Meeting*. 1989 Amsterdam, The Netherlands: SHARE European Association.

12 The word *ibid* stands for *ibidem* (aforementioned).

<span id="page-17-0"></span>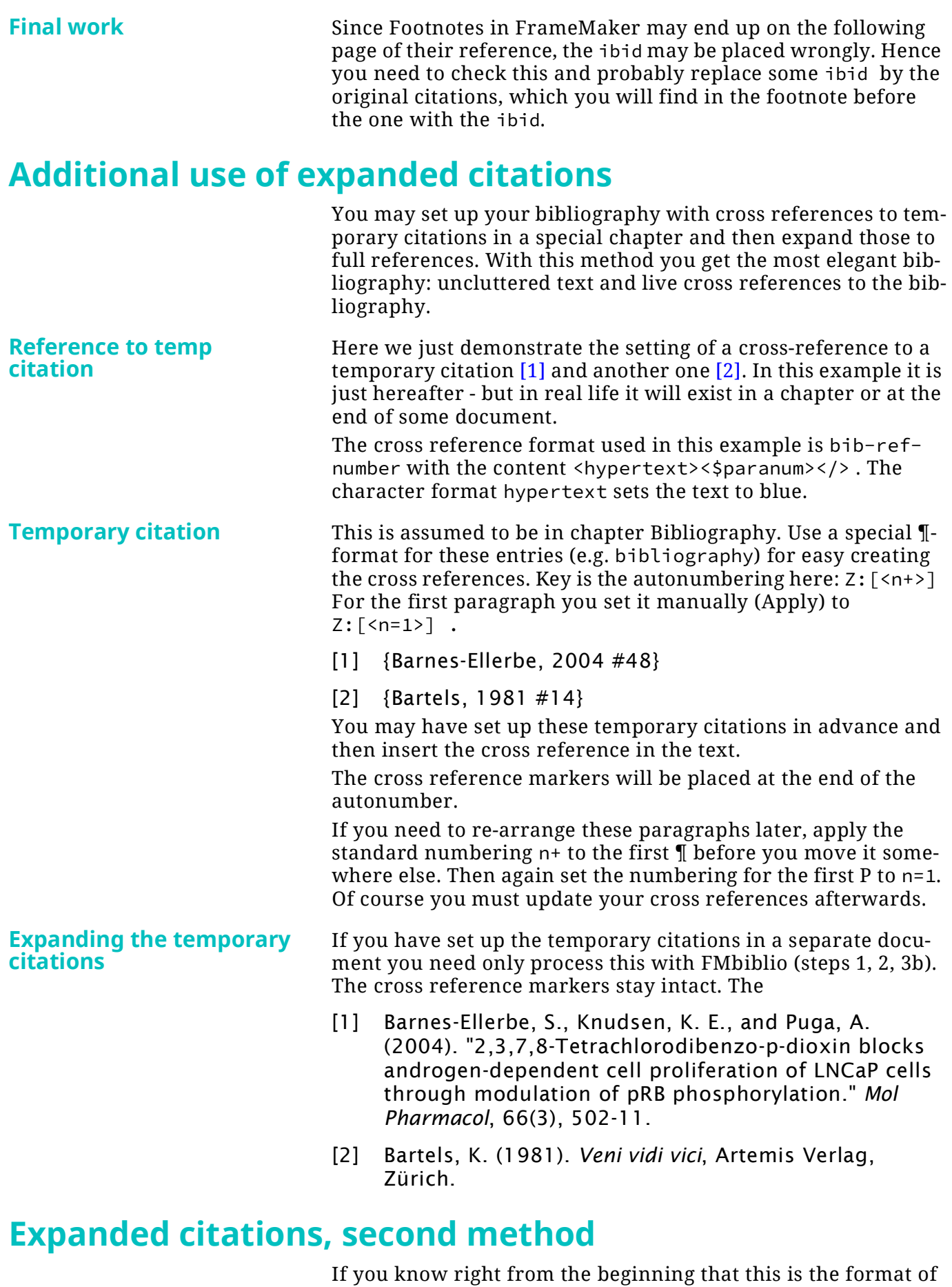

<span id="page-17-3"></span><span id="page-17-2"></span><span id="page-17-1"></span>choice, you may use a simple copy and paste from the bibliographic application. The format of the references must be set in the output format of the bibliographic application.

Since the footnotes themselves are numbered you should use an output format *not containing numbering*, such as (in the examples here) Academic Management Review.

For best appearance you may need to set up an own output format which fits to your FM document appearance (see *[Reference](#page-15-1)  [output format](#page-15-1)* on page 16)

- To insert the bibliographic reference:
- 1 Place a footnote reference in your text like this:  $^{13}$ .
- 2 In the bibliographic application find the desired bibliographic reference.
- 3 Copy the formatted reference to the clipboard. Citavi: **CTRL+SHIFT+C**; EndNote: **CTRL+k**.
- 4 In the footnote (see bottom of page here) paste the text from the clipboard.

#### *Note: Depending on your settings in* maker.ini *for*  ClipboardFormatsPriorities *you will either use ordinary paste (***CTRL+v***) or paste special (with RTF) by* **SHIFT+CTRL+v** *get the formatted text (see footnote [13](#page-18-0)) or the unformatted text as with this footnote14).*

If you are tired of using **SHIFT+CTRL+v,** selecting **RTF** and then **Enter** you may wish to set in maker.ini [Preferences]**:** ClipboardFormatsPriorities=RTF, UNICODE TEXT, TEXT, FILE, OLE 2, EMF, META, DIB, BMP, MIFW, MIF

- <span id="page-18-0"></span>13 Müller, P. D. H. 1925. *De viris illustribus* (9 ed.). Hannover: Carl Meyer (Gustav Prior).
- 14 Müller, P. D. H. 1925. De viris illustribus (9 ed.). Hannover: Carl Meyer (Gustav Prior).

# <span id="page-19-0"></span>**Setting up and using Citavi**

<span id="page-19-1"></span>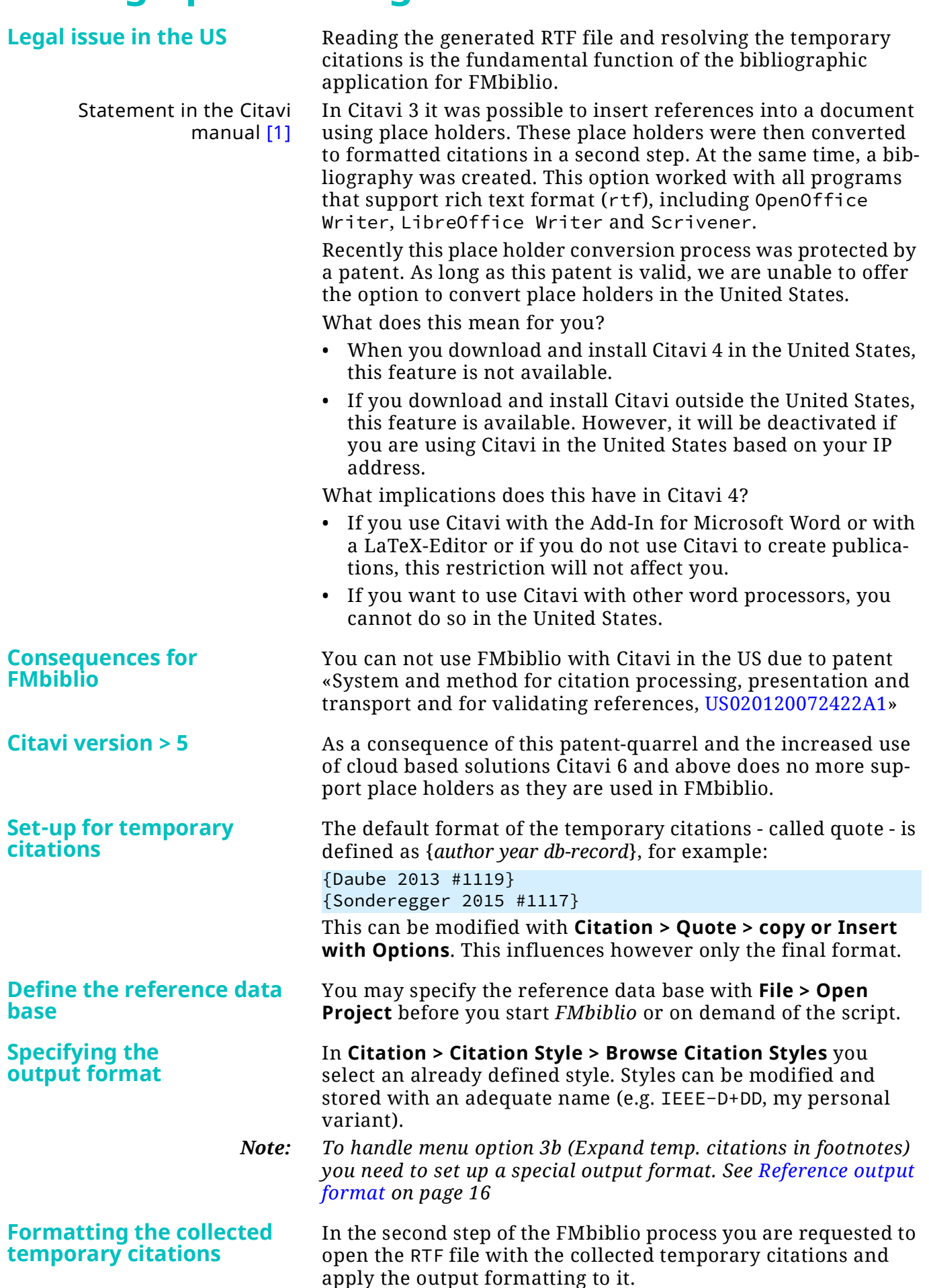

The path or the RTF file is already in the clipboard to be able to paste it directly to the open dialogue of Citavi:

#### **Citation > Format publications… > Choose documents (Shift+F7) …**

Opens the last used directory - it may already be the correct one.

Paste the path of the RTF file into the input field.

After clicking on **Open** you get the dialogue which shows whether the references have been resolved or not (**a**):

Green icon Reference cold be resolved

Red icon Reference could not be resolved.

The output style (**b**) is that you have selected in **Citation > Citation style**.

After clicking on **Format ...** a new file is generated and you are requested to **Save** it. The proposed name is the original name, appended by the name of the output format (e.g. BibFM $collected.rtf \rightarrow BibFM-collected-IEEE-D+DD.rtf).$ 

You get notice that you may open the generated file in Word. Inspect the file, but *do not change/save it*!

The dialogue shown at left is then dismissed. You may now leave Citavi.

Everything is now ready for step 3a or 3b in FMbiblio.

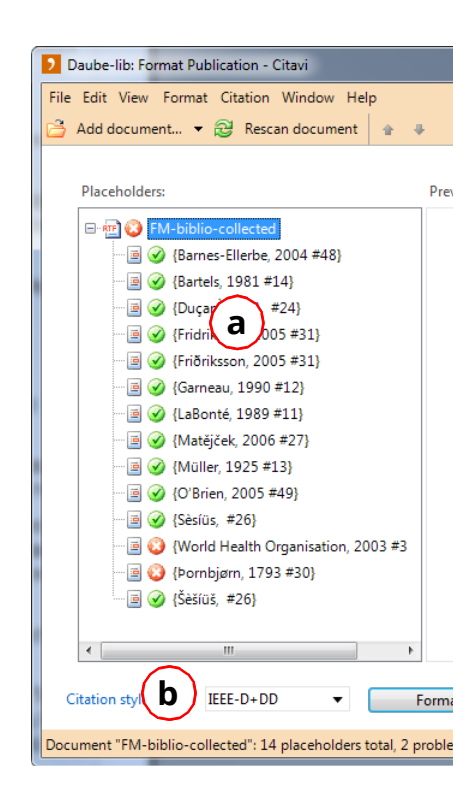

## <span id="page-21-0"></span>**Setting up and using EndNote**

The relevant dialogues for the work with FMbiblio have not changed muchover the development of EndNote.

#### **Set-up for temporary citations**

The *FMbiblio* process assumes a certain setup of **EndNote**: In EndNote (**(Edit >) Preferences > Temporary Citations**) assure curly braces for Citation Markers to handle the short citations.

#### **EndNote 9 EndNote X7**

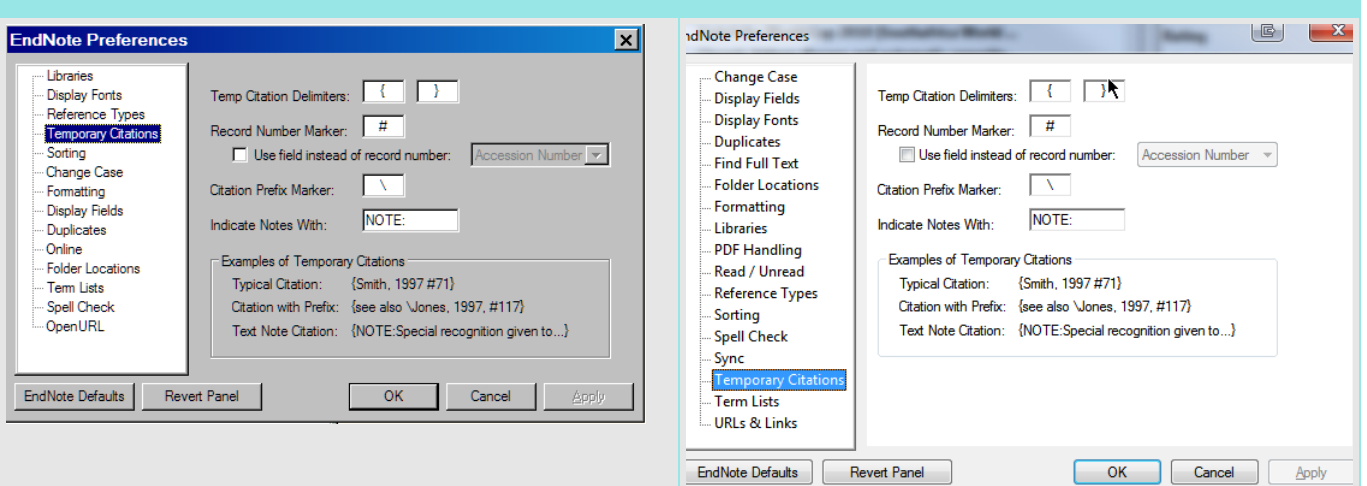

#### **Define the reference data base**

You may specify the reference data base with **File > Open** before you start *FMbiblio* or on demand of the script.

For your work you might have a specific data base where you collect all references from various sources.

#### Endnote 9

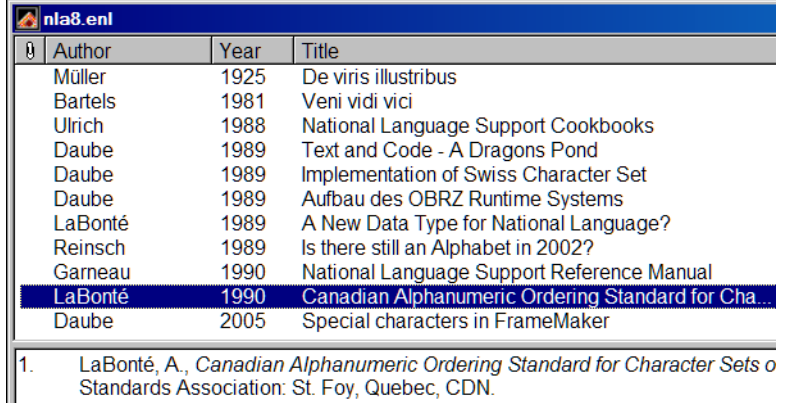

LaBonté, A., Canadian Alphanumeric Ordering Standard for Character Sets o Standards Association: St. Foy, Quebec, CDN.

#### Endnote X7

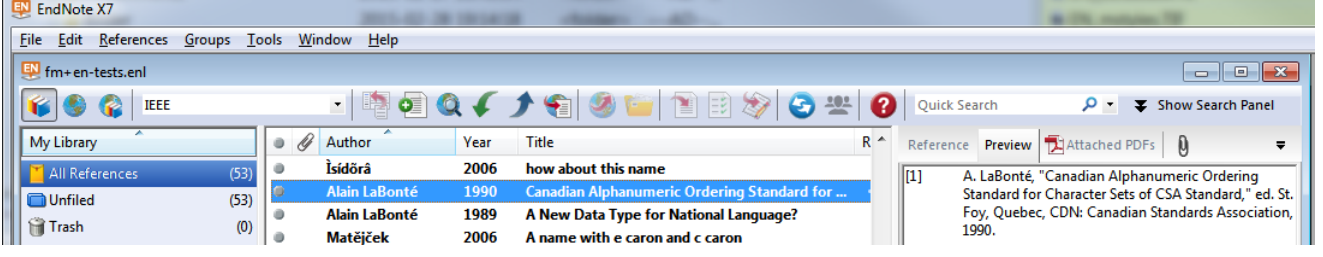

#### <span id="page-22-0"></span>**Specifying the output format**

国 En File 国)

> Ŷ. My

 $\blacksquare$ Û

You may specify the output format (e.g. Numbered or IEEE) before you start *FMbiblio* or on demand of the script.

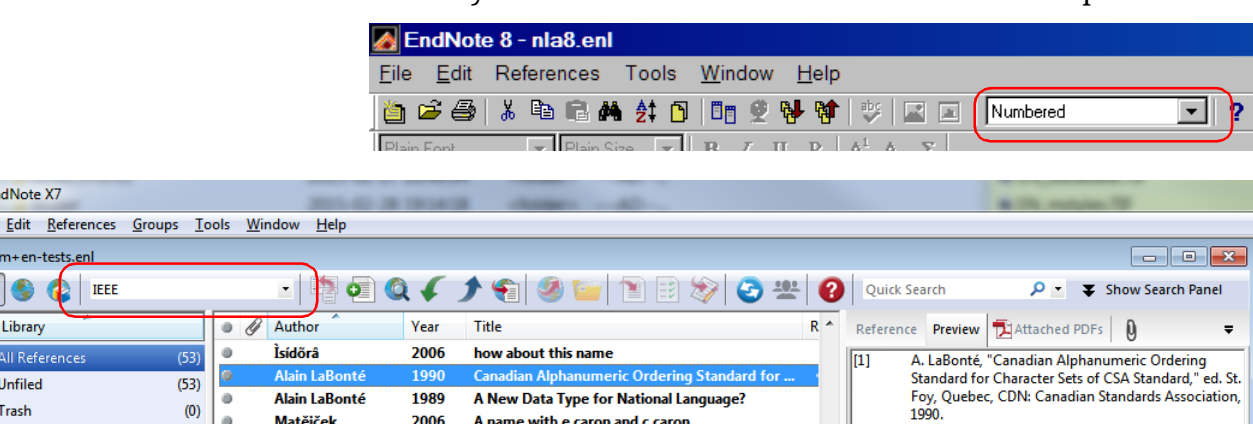

When producing numbered output, the initial number is set to the value from the Program setup of FMbiblio.

If you want to replace the temporary citations in the text by the fully formatted references (most like in footnotes), you will need a special output format. See *[Expanding temporary cita](#page-15-0)-*

Output format for references in footnotes

#### **Formatting the collected temporary citations**

*tions* [on page](#page-15-0) 16 for details. In the second step of the FMbiblio process you are requested to open the RTF file with the collected temporary citations and apply the output formatting to it.

The path or the RTF file is already in the clipboard butter to be able to paste it directly to the open dialogue of EndNote:

**Tools > RTF document > Scan …** Opens the last used directory it may already be the correct one.

Paste the path of the RTF file into the input field.

After clicking on **Open** you get the dialogue which shows whether the references have been resolved or not:

Since the temporary citations have been reduced to 'unique' occurrences, there is only 1 match reported (**a**). A zero indicates that this reference could not be resolved.

The output style (**b**) is the same as that in the main dialogue (see *[Specifying the output](#page-22-0) format* on page 23.

You may select another output style here. It will not be reflected in the main dialogue.

Depending on your working method you may wish to set the starting value for numbered references (**c**).

After clicking on **Format ...** you may get notice that "unmatched citations have been found". Click **OK** to format anyway.

In the **Save As** dialogue the new file name is already inserted. It is the file name of the input file, appended by the name of the output style. For example  $\overline{B}$ ibFM-collected.rtf  $\rightarrow$  BibFMcollected-IEEE.rtf.

Do not change the directory for saving the file! The directory is the same as where your FM-files are located.

After the save you are back in the dialogue shown here. You could select another output format to find a form which best fits your demand. Inspect the generated RTF files with Word, but *do not change/save them*!

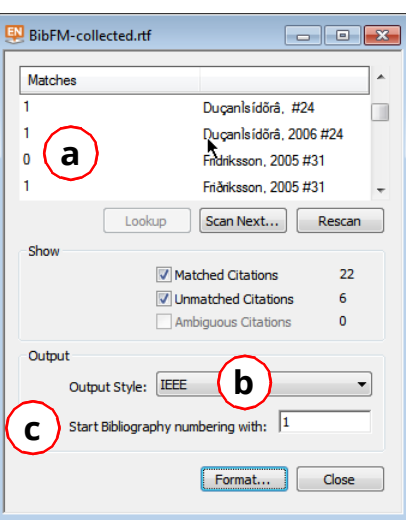

## <span id="page-23-0"></span>**Messages**

Error messages use the X icon, while information messages use the i icon.

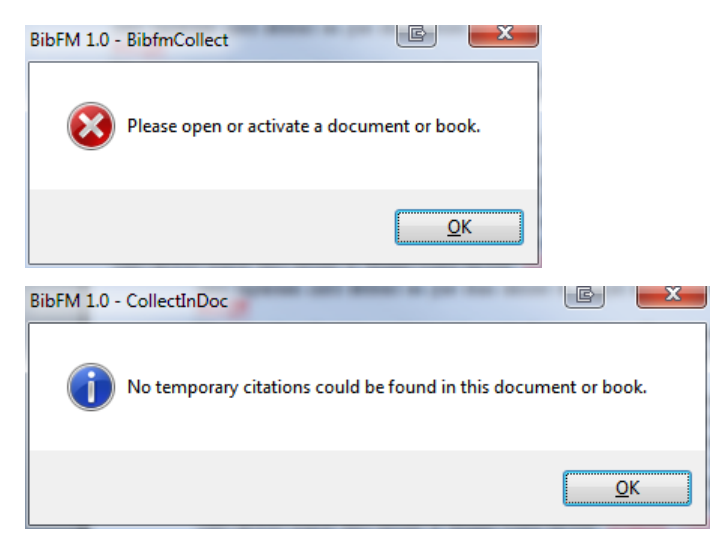

**Message "Work done"** This message provides some statistics about the work done by the script:

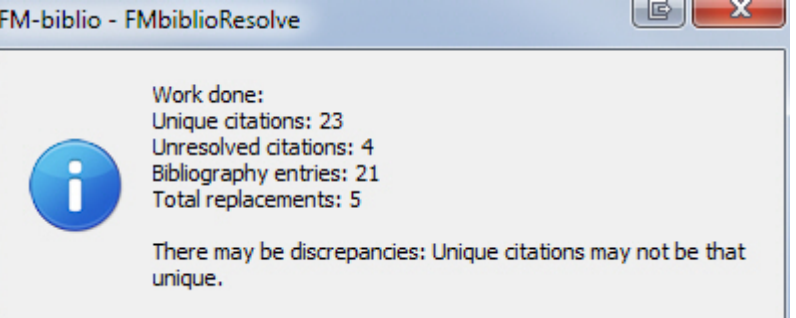

Why discrepancies? The figures except the last one are derived from the RTF file delivered by the bibliographic application and processed in step 3a or 3b. You may use an RTF file from step 1 which was collected in a book also for replacing/expanding in a single file of that book.

Independently of that the bibliographic application may find the same entry in its data base for multiple "unique" citations:  $\{\text{Ducanìsídõrâ, ...} \#24\}, \{\text{Ducanìsídõrâ, ...} \#24\}$  and

{DuçanÌsídõrâ,2006#24} are all leading to the same DB record 24 (the u denotes a blank).

These differences may have their root in manual insertion or copying of temp. citations.

#### **Messages of FMbiblio**

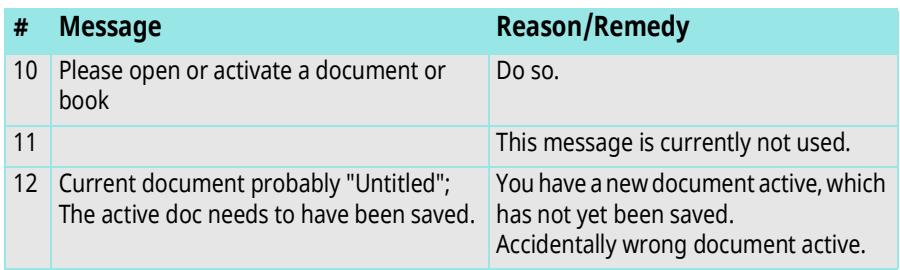

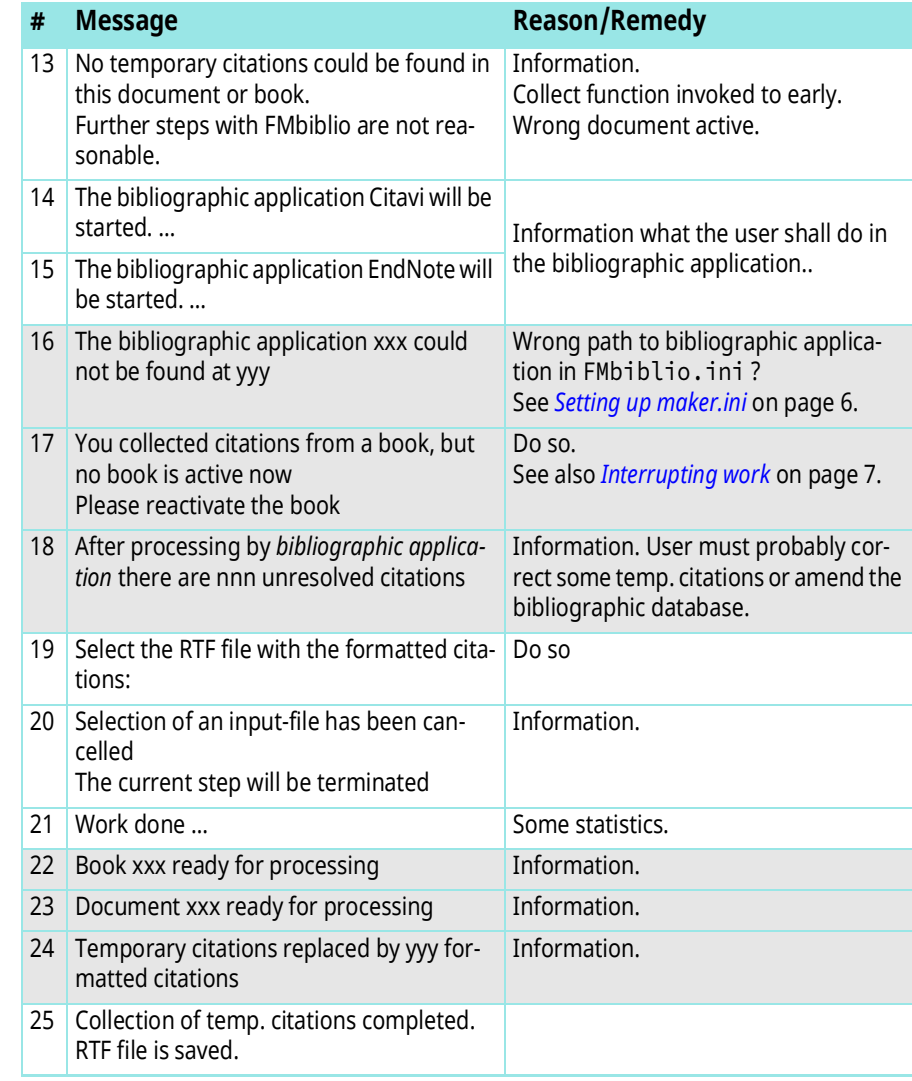

## <span id="page-25-0"></span>**Using the test files**

<span id="page-25-2"></span><span id="page-25-1"></span>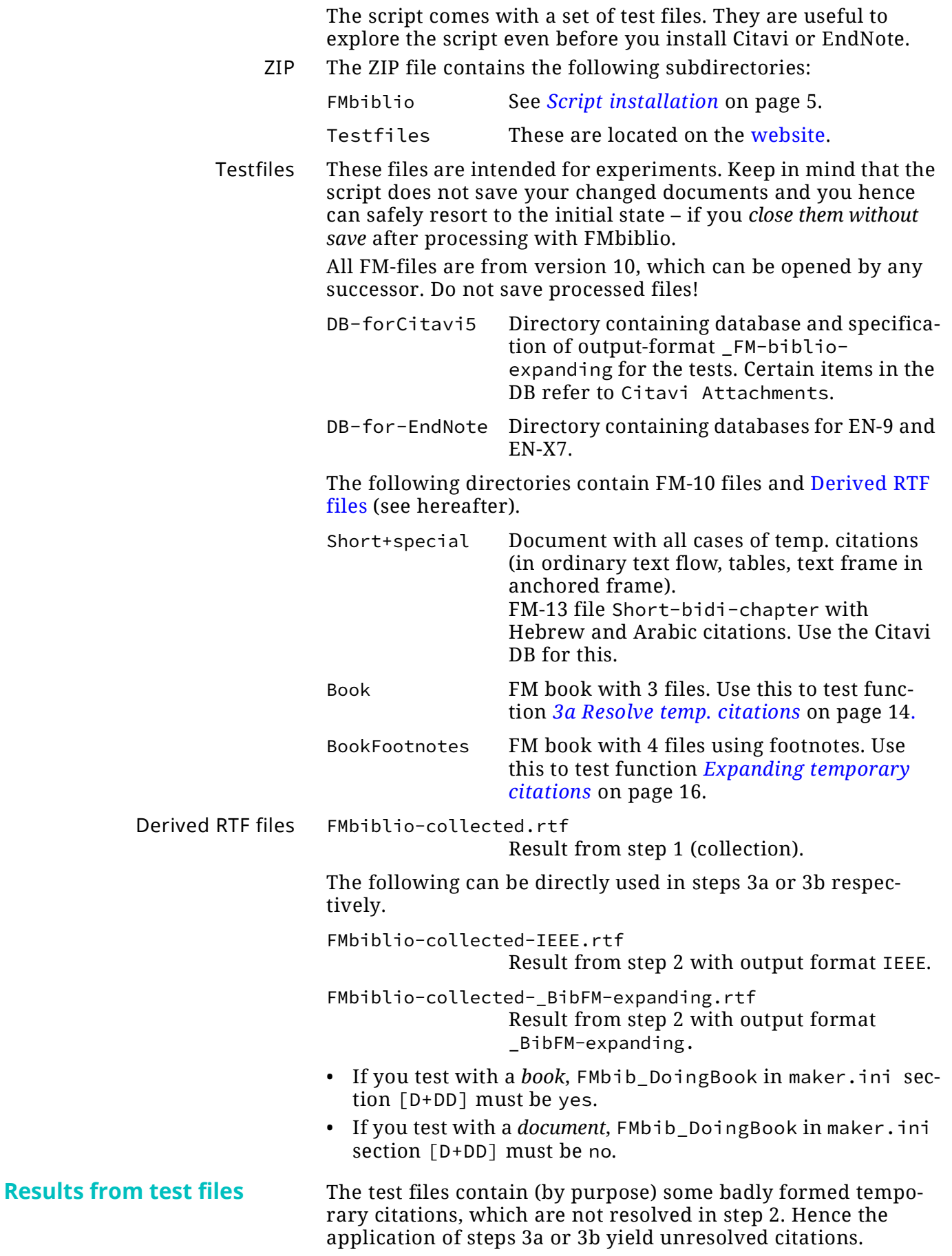

## <span id="page-26-0"></span>**Help – it does not work!**

<span id="page-26-1"></span>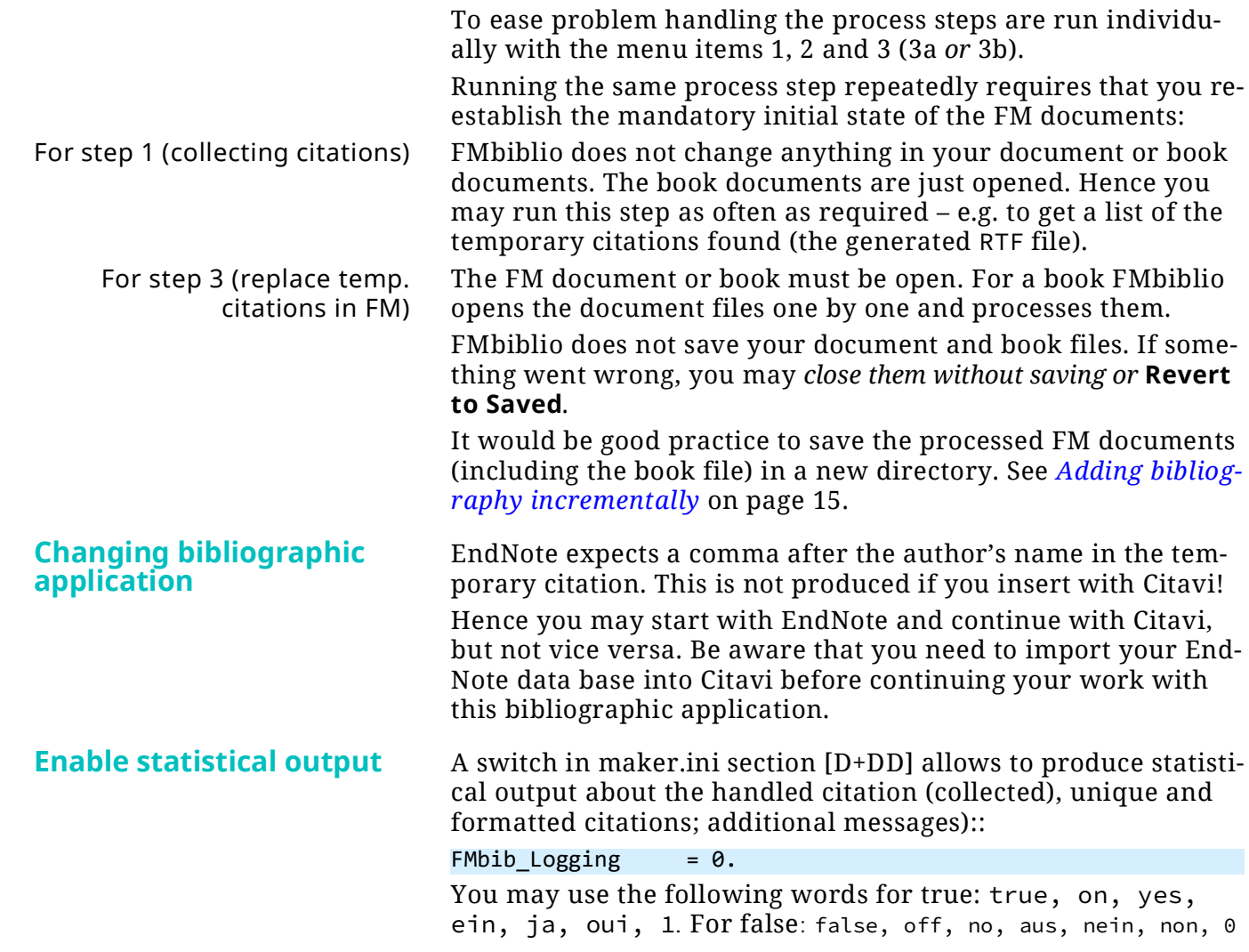

27

## <span id="page-27-0"></span>**Some program internals**

## <span id="page-27-1"></span>**Knowledge and information sources**

- <span id="page-27-6"></span>[1] Citavi 4: Manual. Available: http://www.citavi.com/ sub/manual4/en/index.html (2015-04-0202).
- [2] Community: FrameMaker Scripting | Adobe Community. Available: https://forums.adobe.com/community/framemaker/extendscript (2015-04-02).
- [3] Adobe Systems Inc, "JavaScript Tools Guide,": Adobe Scripts folder: On first launch, the Toolkit creates a folder named Adobe Scripts in the user's Documents folder. The Default favorite in the Scripts panel displays the contents of this folder. When doubleclicking a JSX file, the Toolkit normally acts as an invisible security filter. Before actually launching the file, a security dialog asks if it is OK to execute the script. The Toolkit treats the user's Documents/Adobe Scripts folder, however, as a trusted location; when you double-click a JSX file in that folder, the Toolkit does not display the security alert. {Adobe Systems Inc. #73D}
- <span id="page-27-5"></span>[4] http://www.ieee.org/documents/ieeecitationref.pdf (2016-02-10).
- <span id="page-27-4"></span>[5]**FrameMaker ≥8** supports Unicode and hence supports nearly any language with left-to-right script. The correct glyphs are only visible if an appropriate font is used for the text<sup>15)</sup>.

## <span id="page-27-2"></span>**Programming quirks**

The script is provided in source form - hence You can look at it and even may (of course on Your own risk) modify it. If you are a programmer You might have some questions about my programming style though.

**Localisation** The script issues menu and messages in English, German or French depending on the UI language of FrameMaker. Localisation does not use the ExtendScript method, because I want to have all language dependent strings in an external file. Since version 2.0 these are xml files.

## <span id="page-27-3"></span>**Collect temp. citations (1)**

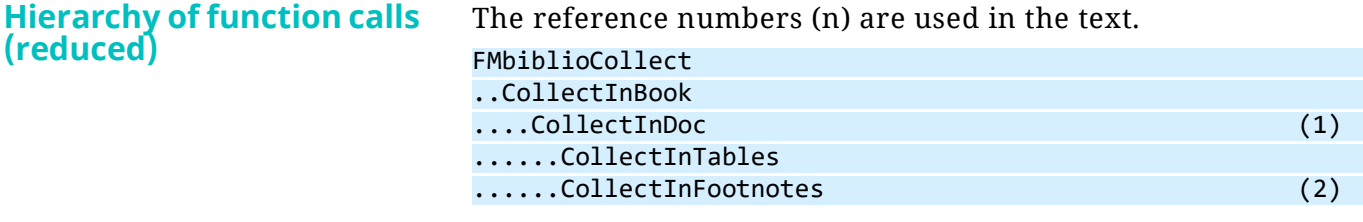

15 If your bibliographic references only use 'western' languages, nearly any TrueType or OpenType font is OK.

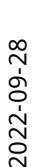

 $\overline{a}$  a  $\overline{a}$ 

 $-10$ 

#### ........GetTempCitations (3) ..CreateBibDoc ....SortUnique (4) ....OpenTemplate (5) ..Message "RTF file is saved" 1 In ordinary paragraphs and in table paragraphs. 2 Both in ordinary footnotes and in table footnotes. 3 Function performing the analysis of the various paragraph types: look for the temporary citations by means of a regular expression. 4 Since put in an array the temp. citations can easily be sorted and duplicates be eliminated. So the generated RTF can serve as an overview for the author. 5 A FrameMaker document is used to create the RTF for the handling by the bibliographic application. Since storage is no more an issue in computers, the temporary citations are collected into arrays. The same is done for the formatted citations and the bibliography created by the bibliographic application. However I could not yet test, how many citations/references can be handled by this approach. My system has 8GB RAM. On the other side bibliographic references may become quite long an numerous. In scholarly publications I have seen such items spanning 4 lines. **Why an RTF intermediate?** Over the time the various **EndNote** releases have changed their behaviour, in particular with relation to FrameMaker. Only **EndNote** versions 1 … 5 provided the function **Scan Document** in  $m \in f^{16}$ . Version  $\vec{6}$  did not support any scan at all and starting with version 7 scanning RTF is back. Hence RTF is the only format acting as a bridge between EndNote and FrameMaker.

Citavi allowed to scan RTF right from the beginning, because it not only supports MS Word. There is, however a problem with US patents. See *[Legal issue in the US](#page-19-1)* on page 20.

## <span id="page-28-0"></span>**Call Bibliographic Application (2)**

This step consists merrily only of a message to guide the user and the invocation of the program.

## <span id="page-28-1"></span>**Resolve process (3a)**

**Hierarchy of function calls (reduced)**

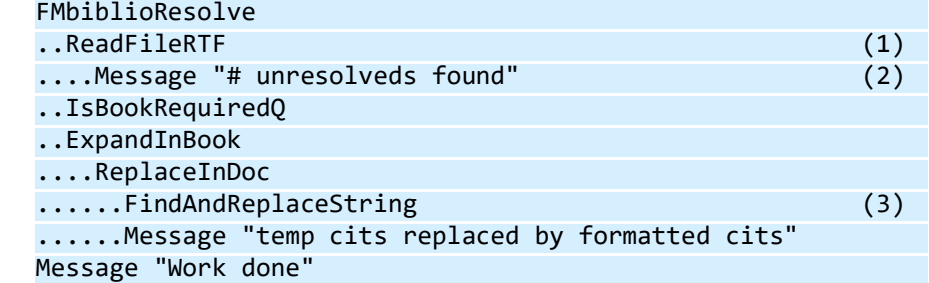

16 mif (Maker Interchange Format) is a format widely used by utilities for special FrameMaker functions.

- 1 Read and interpret the RTF file issued by the bibliographic application according to the chosen output-format.
- 2 Unresolved citations still contain the {..}.
- 3 For each line in RTF starting with  $[[, but not containing  $\{ =$$ resolved citations.

*Note: [2018-09-26] Function* FindAndReplaceString *randomly did not handle the first item from ReplaceInDoc. The brute force method to solve this was to append the first item to the list of items.*

## <span id="page-29-0"></span>**Expanding process (3b)**

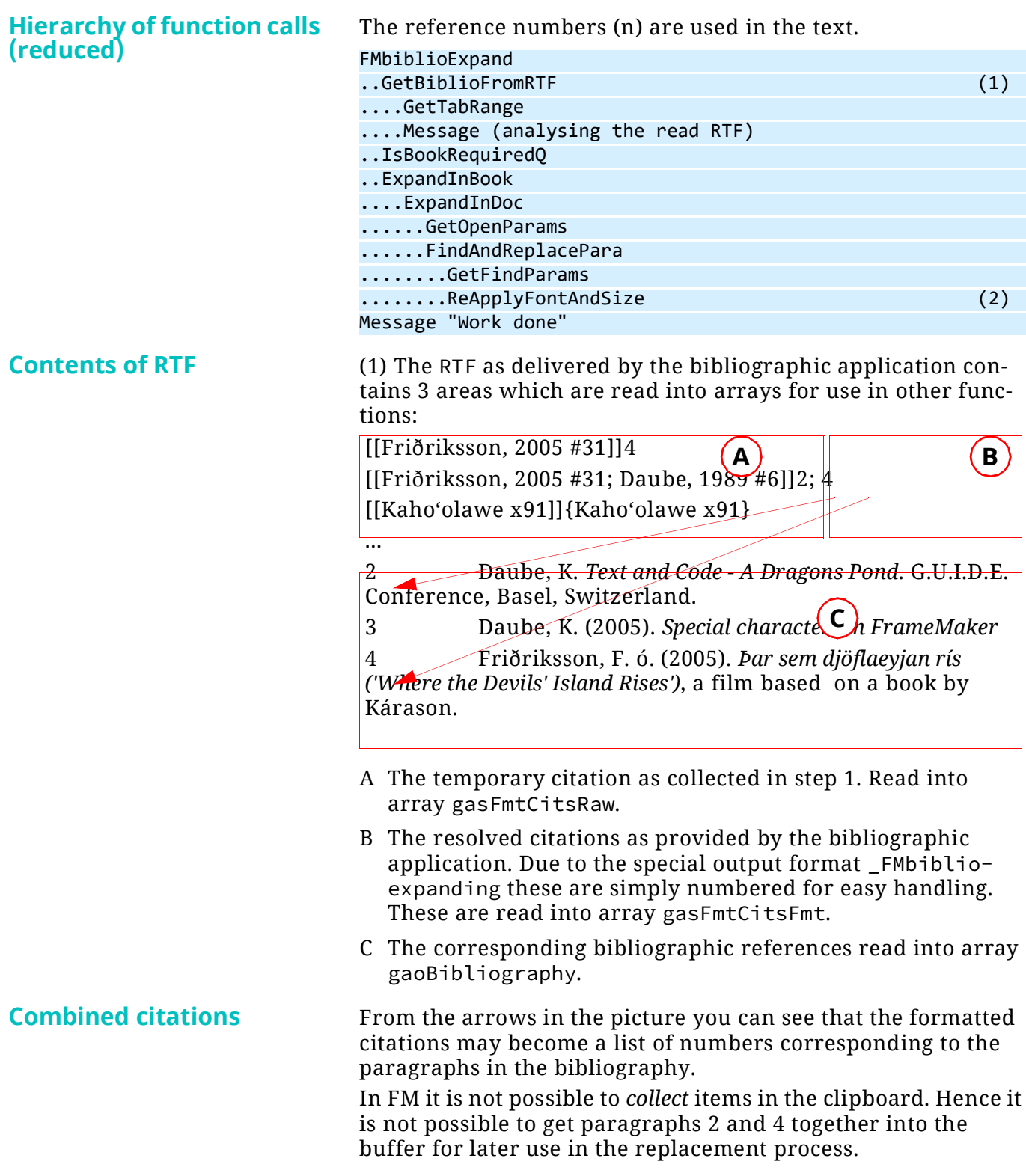

 $\rightarrow$  Only the first item in such a list will be processed.

**Re-apply ¶-format** (2) The ¶-format of the bibliography in the RTF normally does not match the format in the user document. Hence the replacement process creates an unwanted formatting:

> a) LaBonté, A. "A New Data Type for National Language?" *SEAS An niversary Meeting*, Amsterdam, The Netherlands, 1519-1523.

b) Table footnote in its original appearance

It is however not correct to just re-apply the original ¶-format of the document - this would remove the special formatting of the bibliographic reference (e.g. italic). Hence only the fontfamily and the font-size is re-applied:

- a) LaBonté, A. "A New Data Type for National Language?" *SEAS Anniversary Meeting*, Amsterdam, The Netherlands, 1519-1523.
- b) Table footnote in its original appearance